Bebauungspläne finden:

1. gesuchte Adresse oder Flst. Nr. eingeben:

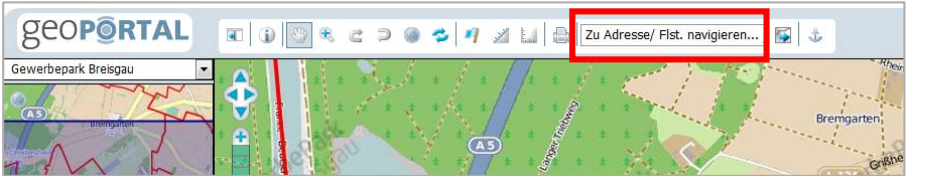

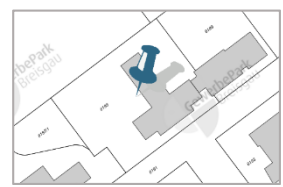

2. Bebauungsplan anklicken:

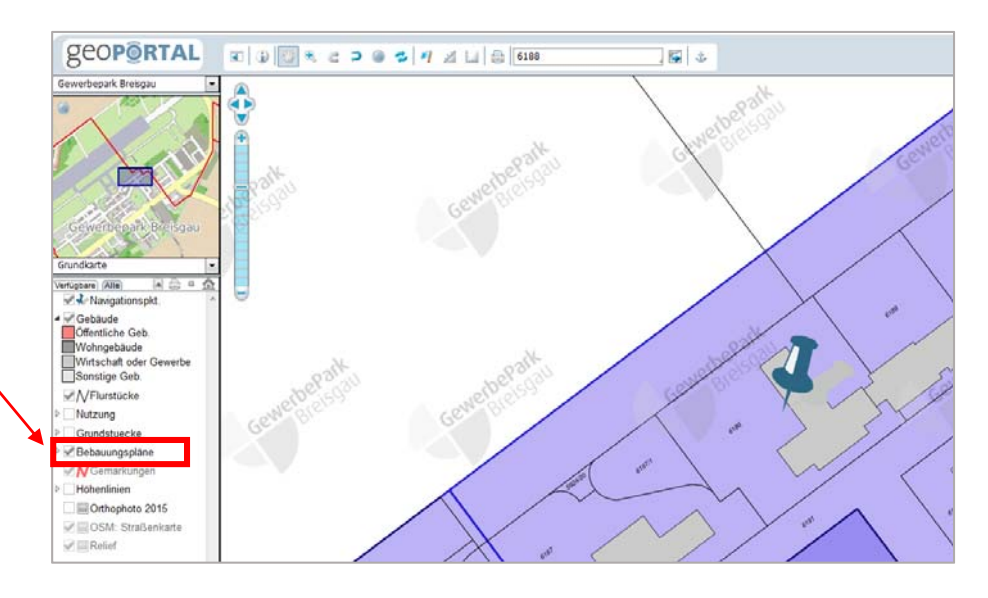

3. Danach auf "Schnellinfo" klicken und mit dem danach entstehenden Fragezeichen auf das Flurstück klicken

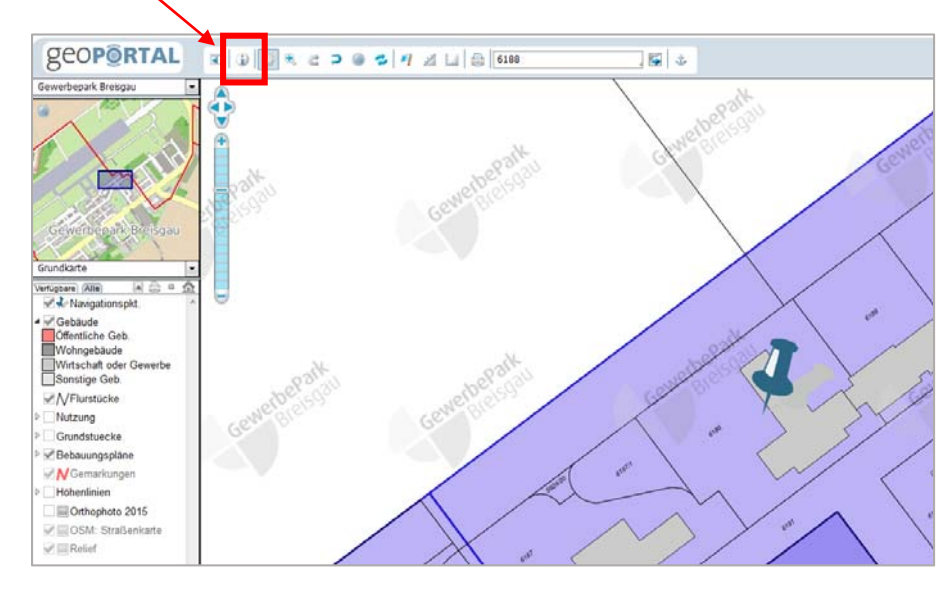

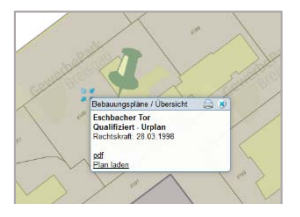

Hier kann man sich den Plan laden bzw. die Bebauungsvorschriften per pdf downloaden.